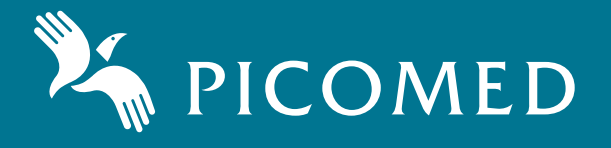

## SpeakOut/SpeakOut Scan **TM**

## **Bruksanvisning**

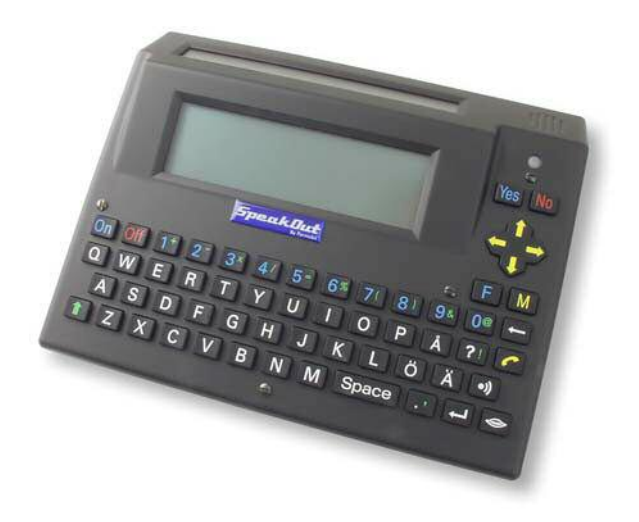

## **Support**

## **Picomed AB**

Skansgatan 9 972 53 Luleå

Tel: 0920 – 281267 Fax: 0920 – 94900 www.picomed.se Email: leena.lundgren@picomed.se

# $\boldsymbol{S}$ peakOut/SpeakOut Scan

## *Bruksanvisning*

Framtagen och utgiven av Picomed AB, Sverige Utgåva 8, 2012-05 Artikelnr: 205106-SE-0

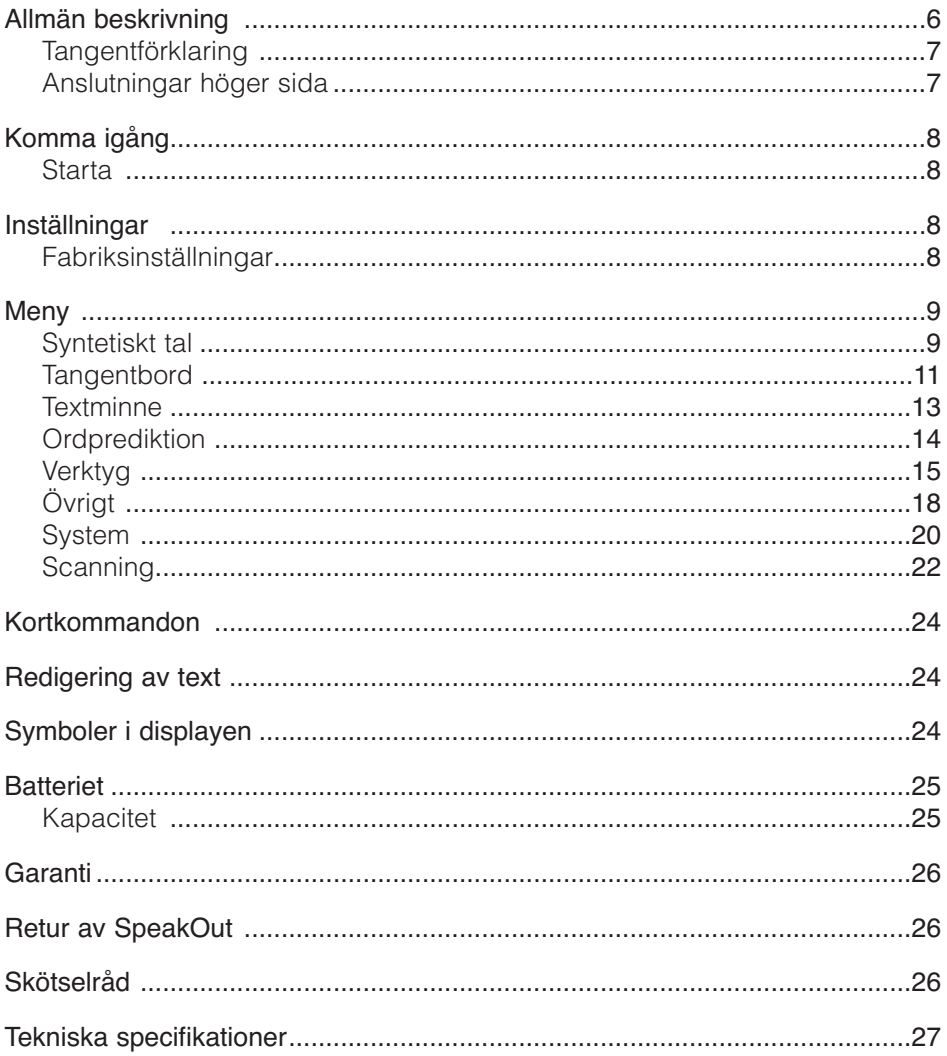

## **Allmän beskrivning**

SpeakOut™ är en portabel kommunikator för personer som saknar tal eller har svårt att göra sig förstådd verbalt.

Den har två displayer, en för användaren och en för samtalspartnern. SpeakOut kan vara utrustad med Qwerty- eller ABC-tangentbord.

Lättryckt tangentbord med bra kontrast. Inbyggd talsyntes med manlig och kvinnlig röst. SpeakOut har stor lagringskapacitet och enkel menyhantering med många användbara funktioner.

## $(14)$   $(13)$   $(12)$  $(15)$ **Tangentförklaring**

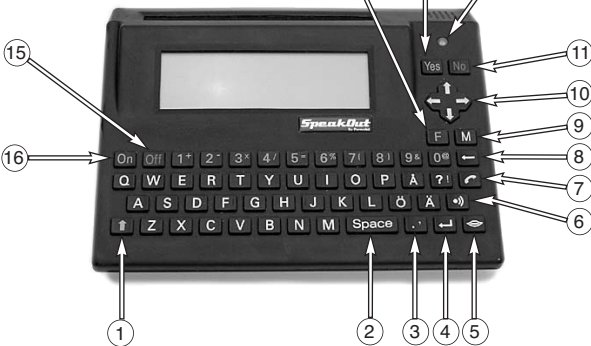

- **1.** Shift
- **2.** Mellanslag
- **3.** Komma, Punkt
- **4.** Ny rad
- **5.** Uppläsning
- **6.** Larm
- **7.** Telefonbok
- **8.** Radera
- **9.** Meny
- **10.** Förflyttning i text och menyer.
- **11.** Backa/Ångra/Töm
- **12.** Ljusmätare
- **13.** Bekräfta
- **14.** Funktionstangent
- **15.** Av
- **16.** På/Uppläsning

## **Anslutningar höger sida**

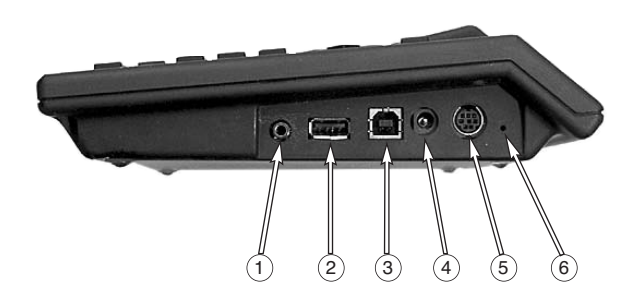

- **1.** Linje in/ut
- **2.** USB-port 1 till skrivare. USB-minne
- **3.** USB-port 2 till PC
- **4.** Strömförsörjning, laddning
- **5.** Adapterkabel för externa kontakter
- **6.** Reset

## **Komma igång**

Kontrollera att du har fått följande artiklar: SpeakOut, Nätaggregat, USB-minne, USB-kabel.

## **Starta**

- **1.** Ladda batteriet. Det tar 5 tim att ladda batteriet. Du kan använda SpeakOut med nätaggregatet anslutet.
- **2.** Tryck på **ON** och skriv ett meddelande.
- **3.** Tryck på **Muntangenten**, allt du har skrivit läses upp via talsyntesen.
- **4.** Töm displayen genom att trycka på **F + Raderatangenten.**
- **5.** Talet kan stängas AV/PÅ med kortkommandot **F** + M

## **Inställningar**

Tryck på **M** för att komma till inställningsmenyn. Förflytta dig med **piltangenterna** och bekräfta önskad inställning med **Yes**. Tryck **No** för att backa/ångra.

Alla inställningar kan väljas med **piltangenterna** eller nummer för önskad inställning.

## **Fabriksinställningar**

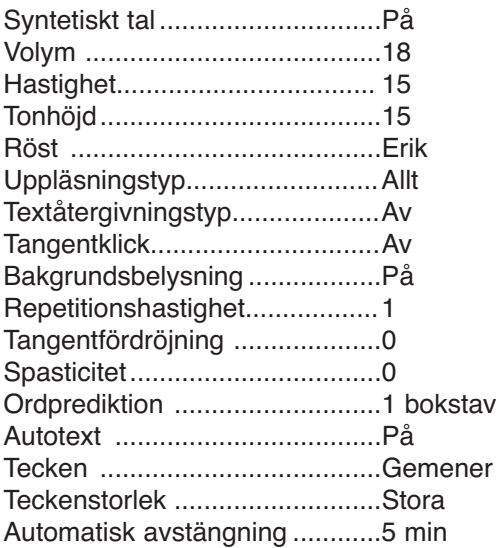

## **Meny**

- **1.** Syntetiskt tal
- **2.** Tangentbord
- **3.** Textminne
- **4.** Ordprediktion
- **5.** Verktyg
- **6.** Övrigt
- **7.** System
- **8.** Scanning (endast för SpeakOut Scan)

## **1. Syntetiskt tal**

## **Aktivering**

- Av
- På

Välj inställning med **pil upp/ned** och bekräfta med **Yes**. Om du har valt **På** kan du med kortkommandot **F** + M stänga **Av/På** talsyntesen.

## **Volym**

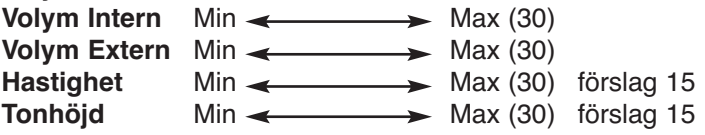

Välj inställning med **pil hö/vä** och prova Dig fram till de inställningar som passar bäst för Dig. Bekräfta med **Yes**.

## **Volym Upp/Ned**

Du kan själv höja och sänka volymen genom att trycka på F + muntangenten. Välj ljudnivå med pil hö/vä. Bekräfta med Yes eller No för att ångra.

## **Uppläsningstyp**

- Ord
- Mening
- Allt

Välj inställning med **pil upp/ned** för hur du vill att talsyntesen ska läsa upp det du har skrivit när du trycker på **Muntangenten**. Bekräfta med **Yes**. Exempel: Om du valt inställningen **Mening** läses sista meningen upp när du trycker på muntangenten.

## **Textåtergivningstyp**

Välj inställning med **pil upp/ned** och bekräfta med **Yes**. Det du skriver läses upp beroende på vilken inställning du har valt.

Av: Uppläsningen är avslagen Bokstav: Varje bokstav läses upp. Ord: Varie ord läses upp efter mellanslag. Mening: Varje mening läses upp efter punkt och andra skiljetecken.

## **Röst**

- Erik
- Emma

Från och med programversion 2.2.1 finns Erik installerad. Både Erik och Emma finns på det medföljande USB-minnet.

För att byta röst; Anslut USB-minnet och välj System och systemuppgradering från menyn. Du får frågan "är du säker". Tryck YES och du får välja röst. Tryck 0 för Erik eller 1 för Emma. Se till att SpeakOut är laddad när du byter röst.

För att göra en systemuppgradering i den Scannande versionen av SpeakOut behöver du en USB-hub och ett USB-tangentbod.

**OBS!** När du byter röst ställs SpeakOut om till fabriksinställningar. Vill du spara textminnen m.m. måste du först göra en backup på USB-minnet.

## **Direktsvar**

Du kan svara direkt **Ja** och **Nej** genom att trycka på Yes = Ja, No = Nej.

## **2. Tangentbord**

#### Specialtecken:

 $" # \$ ' : ; < > [ ]$ ^  $\setminus \setminus \setminus \setminus \mathcal{E}$ 

Här hittar du tecken som inte finns på tangentbordet. Skriv in text och behöver du ett specialtecken väljer du att gå till menyn Tangentbord/Specialtecken. Välj tecken med **piltangenterna** och bekräfta med **Yes**. Det valda tecknet infogas vid markörens placering.

Du kan även använda kortkommandot **F**+T för att öppna specialtecken.

## **Tangentklick**

- Av
- Svagt
- Mellan
- Starkt

Välj inställning för ljudfeedback när du trycker på tangenterna. Välj inställning med **pil upp/ned** och bekräfta med **Yes**.

## **Repetitionshastighet** Min  $\leftarrow$  Max (4)

Välj inställning för repetitionshastigheten på tangentnedtryckningar. Skala 0-1-2-3-4. Om du valt inställningen 0 har du ingen tangentrepetition. Välj inställning med **pil hö/vä** och bekräfta med **Yes**.

**Tangentfördröjning** Min <u>Standard Max</u> (3)

Välj inställning för hur lång tid en tangent måste hållas nedtryckt innan den aktiveras. Skala 0-1-2-3. Välj inställning med **pil hö/vä** och bekräfta med **Yes**.

## **Spasticitet** Min  $\leftarrow$  Max (4)

Välj inställning för hur lång tid en tangent ignoreras efter det att den har tryckts ned en gång. Skala 0-1-2-3-4. Välj inställning med **pil hö/vä** och bekräfta med **Yes**.

## **Autotext**

- Av
- På

Inställningen **På** ger stor bokstav efter punkt och andra skiljetecken. Välj inställning med **pil upp/ned** och bekräfta med **Yes**.

## **Tecken**

- Versaler
- Gemener

Välj om du vill skriva med Versaler eller Gemener. Väljer du Versaler ändras även ordprediktionen och menyerna. Välj inställning med **pil upp/ned** och bekräfta med **Yes**.

## **Teckenstorlek**

- Små
- Stora

Väl inställning för den teckenstorlek du vill ha. Välj inställning med **pil upp/ned** och bekräfta med **Yes**.

Små: 7 rader text Stora: 3 rader text

## **Teckenstorlek - Meny**

- Små
- Stora

Väl inställning för den menyteckenstorlek du vill ha. Välj inställning med **pil upp/ned** och bekräfta med **Yes**.

Små: 7 rader text Stora: 3 rader text

## **3. Textminne**

## **Öppna**

Skriv valfri bokstav i fältet lagringsnamn och alla sparade textminnen på den bokstaven öppnas. Välj därefter önskat textminne med **pil upp/ned** och bekräfta med **Yes**. Alla sparade textminnen kan du öppna med **shift** och \*.

Du kan även använda kortkommandot **F** + O för att öppna ett textminne. Du kommer då direkt till öppna funktionen.

Tryck på funktionstangenten **F** två gånger och en bokstav för att öppna ett sparat textminne under den valda bokstaven. Exempel: **FF** A (öppnar textminne som börjar på A). Alla minnen som är sparade under A visas i displayen. Du kan spara flera textminnen under varje bokstav. När denna funktion används visas "O" i displayen.

#### **Spara**

Skriv det textminne du vill spara och gå till menyn **Textminne** och tryck på **Yes**. Välj Spara och tryck på **Yes**. Skriv in ett lagringsnamn och bekräfta med **Yes**.

Du kan även använda kortkommandot **F** + S för att spara ett textminne. Du kommer då direkt till spara funktionen.

#### **Radera**

Ett minne: Gå till menyn **Textminne** och tryck på **Yes**. Välj radera och tryck på **Yes**. Välj ett minne och tryck på **Yes**. Skriv in ett lagringsnamn eller första bokstaven och tryck på **Yes**. Välj önskat textminne med **pil upp/ned** och bekräfta med **Yes**.

Alla minnen: Gå till menyn Textminne och tryck på **Yes**. Välj radera och tryck på **Yes**. Välj alla minnen och tryck på **Yes**. Du får följande kontrollfråga: Radera alla textminnen? Tryck **Yes** eller **No**.

#### **Snabbfraser**

Du kan lagra snabbfraser under 0,1,2,3,,,,,9. Snabbfraserna läses upp men visas inte i displayen. Ta fram dem genom att trycka på funktionstangenten F och den siffra som representerar frasen. Du sparar snabbfraser på samma sätt som textminnena, men använder siffrorna istället under "lagringsnamn".

## **4. Ordprediktion**

Välj den här funktionen om du vill ha förslag på ord när du skriver. Välj inställning med **pil upp/ned** och bekräfta med **Yes**. Orden som föreslås visas längst upp i displayen. Om inte ordet du skriver finns i ordlistan får du en fråga efter mellanslag om du vill spara det nya ordet. Spara nya ord till ordlistan bekräftas med 1. Orden lagras i frekvensordning.

## **Aktiveringsläge**

Av: Ordprediktionen är avstängd. Inga förslag ges.

1 bokstav: Ordprediktionen startar när du har skrivit en bokstav och önskat förslag väljs med siffertangenterna.

2 bokstäver: Ordprediktionen startar när du har skrivit två bokstäver och önskat förslag väljs med siffertangenterna.

3 bokstäver: Ordprediktionen startar när du har skrivit tre bokstäver och önskat förslag väljs med siffertangenterna.

## **Radera ord**

Ord: Skriv in det ord du vill radera från ordlistan. Bekräfta med **Yes**. Du måste skriva in hela ordet.

## **5. Verktyg**

## **Tid & Datum**

Visa tid & datum Datum och Tid visas i displayen och försvinner automatiskt efter två sek. Du kan även använda kortkommandot **F** + V.

Ställ tid & datum

Ny tid (ttmm): Skriv in aktuell tid, t ex 1512. Bekräfta med **Yes**. Nytt datum (ååmmdd): Skriv in aktuellt datum t ex 040108. Bekräfta med **Yes**.

## **Påminnelser**

#### Visa påminnelser

Alla påminnelser visas med datum, tid och textmeddelande. De visas i datumordning. Gamla påminnelser raderas automatiskt.

#### Lägg till påminnelse

Datum (ååmmdd): Skriv in aktuellt datum t ex 040108 Bekräfta med **Yes**.

Tid (ttmm): Skriv in aktuell tid, t ex 1512. Bekräfta med **Yes**.

Text: Skriv in önskad påminnelse, t ex det är dags att ta medicinen. Bekräfta med **Yes**.

#### Lägg till daglig påminnelse

Tid (ttmm): Skriv in aktuell tid, t ex 1512. Bekräfta med **Yes**.

Text: Skriv in önskad påminnelse, t ex det är dags att ta medicinen. Bekräfta med **Yes**.

#### Ta bort påminnelse

Alla påminnelser visas med datum, tid och textmeddelande. Välj påminnelse med **pil upp/ned** och bekräfta borttagning med **Yes**.

Du kan även använda kortkommandot **F** + P för att komma direkt till påminnelsemenyn.

Vid aktuell tidpunkt för påminnelse avger SpeakOut ett ljud och påminnelsen med tidpunkt läses upp samt visas i displayen. Tryck på **No** för att radera.

Repetera påminnelse: **F** + Space

## **Telefonbok**

## **Sök**

Du kan söka i telefonboken på namn eller nummer. Bekräfta valet med **Yes**. Sökresultat visas i displayen.

Namn: Skriv in namnet och bekräfta med **Yes**. Du kan även skriva begynnelsebokstaven i det namn du söker. Alla sparade personer på den bokstaven visas i displayen.

Nummer: Skriv in telefonnumret du söker och bekräfta med **Yes**. Om du sparat telefonnummer med riktnummer visas alla med det riktnumret i displayen när du söker på riktnummer.

## **Lägg till**

Namn: Skriv in namn och bekräfta med **Yes**. Nummer: Skriv in telefonnummer och bekräfta med **Yes**.

## **Ändra**

Namn: Skriv in namn och bekräfta med **Yes**.

Alla med det namnet visas i displayen. Välj med **pil upp/ned** och bekräfta ändring i telefonboken med **Yes**.

Nytt namn: Skriv in namn och bekräfta med **Yes**.

Nytt nummer: Skriv in telefonnummer och bekräfta med **Yes**.

## **Ta bort**

Namn: Skriv in namn och bekräfta med **Yes**.

Alla med det namnet visas i displayen. Välj med **pil upp/ned** och bekräfta borttagning i telefonboken med **Yes**.

Du kan också trycka på tangenten **telefonluren** för att komma direkt till telefonboken.

## **Miniräknare**

Följande räknesätt är tillgängliga:

Addition +, Subtraktion -, Multiplikation \*, Division /, Procent %

Tryck på Shifttangenten och Siffertangenterna för tecknen + - \* / %. Tryck på **Yes** eller **Ny rad** för att visa resultat. För att göra en ny uträkning trycker du på **Radera** tangenten och displayen töms.

Du kan även använda kortkommandot **F** + R för att komma direkt till miniräknaren.

## **6. Övrigt**

## **Utskrift**

Anslut USB-kabeln till SpeakOut i USB-port 1 och till skrivarens USB-port. Skriv valfri text i texteditorn eller öppna ett sparat textminne och välj menyn Övrigt/Utskrift. Tryck på **Yes**. För att kunna skriva ut måste skrivaren ha PCL3 eller högre. PCL3 är grundnivån på skrivare som kan ta emot ascii strängar och sedan skriva ut den. För att veta om din skrivare har PCL3 kan du kolla i skrivarens datablad och se vad som står under skrivarspråk.

Du kan även använda kortkommandot **F** + U för att komma direkt till utskriftsfunktionen.

## **Överför text till PC**

Anslut USB-kabeln till USB-port 2 på SpeakOut och till datorns USB-port. Öppna valfritt ordbehandlingsprogram på datorn och ställ markören där du vill placera texten. Skriv valfri text i texteditorn eller öppna ett sparat textminne och välj menyn Övrigt/Överför text till PC och tryck på **Yes**. Överföring av text till PC fungerar i Win 98, XP, 2000 när denna manual skrevs. Det kan eventuellt fungera även i andra operativsystem men det är ej testat när denna manual skrevs.

Du kan även använda kortkommandot **F** + Ö för att komma direkt till överför text till PC.

## **Automatisk avstängning**

- **1.** Av
- **2.** 1 minut
- **3.** 5 min
- **4.** 10 min
- **5.** 15 min
- **6.** 30 min

Välj önskad tid för automatisk avstängning med **pil upp/ned** och bekräfta med **Yes**. SpeakOut går ned i viloläge efter den tid du har valt för att spara batteri när du inte använder den. Tryck på **On** för att slå på efter avstängning. Rekommenderas att ställa in en tid för att få så lång drifttid som möjligt. Prova dig fram till den inställning som passar dig bäst. SpeakOut drar lite ström även i viloläge.

## **Backup**

Gör Backup: Med det medföljande USB-minnet kan du göra säkerhetskopiering på alla dina inställningar och all sparad information. Anslut USB-minnet i USBport 1, välj Gör backup och tryck på **Yes**.

Återställ från backup: Anslut USB-minnet i USB-port 1, välj Återställ från backup och tryck på **Yes**. SpeakOut startar om när återställningen är klar.

#### **Aktiva ljudkanaler**

- **1.** Intern högtalare
- **2.** Extern förstärkare
- **3.** Båda högtalarna

Om du tycker att den interna högtalaren inte ger tillräckligt ljud vid max. volym, kan du koppla in en extern förstärkare med högtalare till linjeutgången (Line IN/Out).

#### **Klocka**

- **1.** Av
- **2.** På

## **7. System**

- **1.** Fabriksinställningar
- **2.** Batterikalibrering
- **3.** Programversion
- **4.** Kontrast
- **5.** Systemuppgradering
- **6.** Bakgrundsbelysning

#### **Fabriksinställningar**

Välj Fabriksinställningar för att återställa SpeakOut till fabriksinställningar. Tryck på **Yes** och du får följande kontrollfråga: Återställa till fabriksinställningar? Tryck **Yes** eller **No**.

Inställda fabriksinställningar och grundordlistan återställs.

## **Batterikalibrering**

När du väljer batterikalibrering får du frågan "Är du säker?". Tryck **Yes** eller **No**.

Batterikalibrering gör du endast om batteriindikeringen inte verkar stämma. Det kan vara om indikatorn visar för lite, trots att du har mycket kapacitet kvar. Eller om indikatorn visar för mycket och SpeakOut stänger av sig för fort.

Kalibrering är till för att visa säker indikering av batteriskalan.

Kalibrera så här:

- **1.** Stäng av inställd tid för automatisk avstängning.
- **2.** Välj kalibrering från menyn och tryck **Yes**. Du får kontrollfrågan "Är du säker?". Tryck **Yes**.
- **3.** Låt SpeakOut vara igång tills den stänger av sig själv.
- **4.** Ladda batteriet fulltl.
- **5.** Repetera punkt 3 och 4 en gång tilll.

#### **Programversion**

Programversion för SpeakOut visas i displayen.

## **Kontrast**

Inställning av displayens kontrast. Välj önskad inställning med **pil hö/pil vä** och bekräfta med **Yes**.

 $Min \leftarrow \longrightarrow Max (100)$ 

## **Systemuppgradering**

Programvaran för SpeakOut uppgraderas kontinuerligt och nya versioner kan laddas ned via vår hemsida. Välj meny 8.3 för att kontrollera din nuvarande version (visas i displayen). Följ därefter nedanstående anvisningar för att kontrollera om det finns en nyare version tillgänglig:

- **1.** Gå till ww.permobil.se > Support > Login
- **2.** Logga in med namn och password: Namn: SE+kundnr. Password: kundnr. Kontakta Permobil vid osäkerhet.
- **3.** Välj >Support > manualer/filer etc... > SpeakOut
- **4.** Läs filen "ReadMeFirst txt"

Här ser du om det finns en nyare version än din nuvarande. Läs anvisningarna "How to update the SpeakOut" och ladda ned avsedd programversion till ditt USB-minne. Notera att filen är komprimerad vilket innebär att du måste packa upp den innan du kan använda den.

- **5**. Anslut USB-minnet i USB-porten på din SpeakOut och välj därefter Systemuppdradering, Meny 8.5.
- **6**. Du får då frågan "Är du säker?". Tryck YES och gör uppgraderingen.

## **OBS!**

Uppgradering via USB-minnet är endast möjligt från programversion 2.1.0 och senare. De nya rösterna Erik och Emma finns från version 2.2.

## **Bakgrundsbelysning**

- **1.** Automatisk
- **2.** Timer
- **3.** Alltid på

Automatisk: Ingen bakgrundsbelysning är aktiverad, men om ljusförhållandena i miljön är dåliga tänds bakgrundsbelysningen.

Timer: Bakgrundsbelysningen är aktiverad, och släcks 30 sekunder efter att du slutar skriva för att tändas igen så fort du börjar skriva..

Alltid på: Bakgrundsbelysningen är aktiverad, och släcks när du slutar skriva för att tändas igen så fort du börjar skriva.

## **8. Scanning**

- Anslut ett USB tangentbord för att göra inställningar.
- Inställningsmeny F1.
- Bläddra i menyer med Piltangenterna.
- Bekräfta menyval med Enter eller nummer.
- Backa/Avsluta Esc.
- Funktionstangent F4.
- Larmsignal F8.
- Telefonbok F9.
- $\cdot$  AV F12.

Du kan testa dina inställningar med tangentbordet anslutet.

Den medföljande adapterkabel har 3 anslutningar:

- Kontakt 1
- Kontakt 2
- Används ej

Anslut kabeln till porten för externa kontakter på höger sida av SpeakOut.

- **1**. Scanningsmetod
- **2**. Scanningshastighet
- **3.** Acceleration
- **4.** Paus
- **5.** Repetitioner
- **6.** Släpp

#### **Scanningsmetod**

#### Scanningsmetod R/K Auto

1-kontakt Rad/Kolumn. Scannar automatiskt av raderna tills du trycker på kontakten för önskad rad. Scannar därefter av knapparna på raden tills du trycker på kontakten för att välja önskad knapp.

Starta scanningen genom att trycka på Kontakt 1.

#### Scanningsmetod R/K Manuell

2-kontakter Rad/Kolumn. Kontakt 1 används för att flytta ner rad för rad tills du är på önskad rad. Tryck på kontakt 2 för att välja raden. Tryck på kontakt 1 för att flytta på raden tills du är på önskad knapp. Tryck på kontakt 2 för att välja knappen. Starta scanningen genom att trycka på kontakt 1.

Om Kontakt 1 hålls nedtryckt kan du öka hastigheten för att förflytta dig snabbare på raderna/kolumnerna. Förutsättningen är att du har gjort inställningen under Acceleration, och hög scanningshastighet.

#### **Scanningshastighet**

Inställning 1 - 10, välj med hö/vä piltangent.

#### **Acceleration**

- **1.** Av
- **2.** Snabb
- **3.** Snabbast

Scanningshastigheten ökar när kontakt 1 hålls nedtryckt. Gäller endast manuell scanning med 2 kontakter.

#### **Paus**

Inställning 0 - 10, välj med hö/vä piltangent.

Du har möjlighet att avbryta med ett andra klick innan "val" och kan på det sättet börja om när man missar ett val.

#### **Repetitioner**

Inställning 1 - 10, välj med hö/vä piltangent.

Hur många varv rad och kolumn ska avsökas innan avsökningen börjar om. Gäller endast automatisk scanning med 1 kontakt.

#### **Släpp**

**1.** Nej

**2.** Ja

När du väljer "Ja" aktiveras ditt val av knapp när du släpper kontakten.

## **Kortkommandon**

Det finns några kortkommandon som ger dig snabb åtkomst till olika funktioner. Du behöver inte gå via menyn. Tryck funktionstangenten **F** och **bokstav**.

- $F +$  Radertangent = Töm display
- **F** + Muntangent = Volym för intern högtalare
- $F + O = \tilde{O}$ ppna textminne
- $F + S =$  Spara textminne
- $F + U = U$ tskrift
- $F + V = V$  is a tid
- **F** + P = Påminnelser
- **F** + R = Miniräknare
- $F + M =$ Tal Av/På
- **F** + Ö = Överför text till PC
- **F** + G = Stänger 2:a displayen
- $F + I =$ Omgivningskontroll
- $F + L = L$ åsning av menyknapp
- $F + T =$  Specialtecken
- **F** + Space = Repeterar påminnelsen

## **Redigering av text**

Med de gula förflyttningspilarna kan du flytta markören i texten upp/ner och hö/vä. Radera tangenten raderar tecken till vä om markören. Ny rad får du med ny rad tangenten. Du behöver normalt inte byta rad eftersom automatiskt radbyte sker när en rad är full.

## **Symboler i displayen**

Symbol för batteristatus.

- **F** = Funktionstangenten
- **S** = Shift
- **O** = Öppna textminne
- **G** = Andra displayen avstängd
- **L** = Menyknappen låst

## **Låsning av Menyknapp**

Låsning av Menyknappen rekommenderas om användaren inte ska ha åtkomst till menyn/inställningarna. Lås menyknappen med kortkommandot F + L. Du blir ombedd att skriva in ett lösenord. Lösenordet är Permobil. L visas i högra hörnet på displayen. Lås upp menyknappen med samma kortkommando och lösenord.

## **Batteriet**

- Batteriet är ett för Permobil specialdesignat Li-Ion batteripack, vilket inte får ersättas av annan sort. Batteriet är en förbrukningsvara och bör endast bytas av Permobil.
- En batterisymbol visas till höger i displayen. Den visar apparatens batteristatus. När batteriet är helt tomt stänger SpeakOut av automatiskt.
- Det tar ca. 5 tim att ladda ett tomt batteri. Du kan använda SpeakOut under tiden.
- Använd endast den medföljande batteriladdaren. Ladduttaget sitter på höger sida av apparaten. Andra laddare kan skada apparaten.
- Ladda batteriet över natten. Det mår bäst om det alltid är så fulladdat som möjligt, och regelbunden laddning förlänger batteriets livslängd.
- Batteriet behöver inte vara urladdat innan du laddar. Du kan "pytsladda" utan att batteriet tar skada.
- Batteriets livslängd: 500-1000 laddningar

## **Kapacitet**

Drifttiden på en laddning beror på vilken tid du har ställt in för den automatiska avstängningen och på hur mycket den används. Ca 10 - 20 timmar normal användning.

Ex: Automatisk avstängning inställd på AV ger 10 tim drifttid, 5 min ger 15-20 tim.

- Om du har bakgrundsbelysningen inställd på "Alltid på" krävs mera ström vilket innebär kortare drifttid.

#### Lagringskapacitet:

10-15 miljoner tecken. Det är den totala lagringen, påminnelser, egna ord, textminnen med mera.

**Viktigt!** Batteriet stänger av sig själv för att förhindra skadlig djupurladdning vilket resulterar i att elektroniken stänger av. Detta sker efter att batteri indikatorn visar tom. För att starta SpeakOut igen sätter du den på laddning. Det tar ca 1 min innan systemet är igång, dvs laddat in operativsystem och ordlistan. Om den inte startar upp igen, dra ur laddaren och sätt in den igen. Gör en reset genom att trycka in ett gem i resethålet på höger sida av SpeakOut.

#### **Reset av SpeakOut**

Om inte SpeakOut fungerar som den ska, eller om den hänger sig kan du starta om den genom att trycka in ett utböjt gem i resethålet på höger sida av apparaten.

## **Garanti**

- SpeakOut har 2 års garanti räknat från fakturadatum.
- Garantin gäller inte vid mekanisk skada.

## **Retur av SpeakOut**

Om du behöver returnera apparaten för service/reparation följer du nedanstående instruktion:

- Packa in apparaten väl.
- Skriv ett följebrev med följande uppgifter:
- Namn, adress, telnr
- Serienummer
- Felbeskrivning
- Åtgärd
- Returadress
- Skicka med USB-minnet SpeakOut uppdateras alltid till senaste version efter reparation, och läggs även på USB-minnet. Båda rösterna finns på minnet för ev byte av röst.

Sänd den till nedanstående adress:

#### **LEAB Kyrkren 2 930 10 Lövånger**

## **Skötselråd**

- Tappa inte SpeakOut i golvet.
- Använd inga lösningsmedel.
- Använd en fuktig trasa för att torka av den.
- Ladda batteriet över natten.
- Undvik fuktig miljö, temperaturer över +50°C, starkt solljus eller kyla under -30°. Ex.vis bör du undvika att lägga SpeakOut på hatthyllan i bilen eller använda den i bastun.
- Endast kablar som tillhandahålls av Permobil får användas.

## **Tekniska specifikationer**

Storlek: 24,5 x 19,5 x 5,2 cm.

Vikt: 1 kg.

Displayer med bakgrundsbelysning: 1 st. LCD 40 x 2 tecken 1 st. LCD grafisk 240 x 64 pixlar.

Batteri: Li – ion

Anslutningar:

- 1 st. Nätaggregat
- 1 st. Adapterkabel för externa kontakter.
- 1 st. Ljudingång linje in/ut

1 st. USB för PC

1 st. USB för yttre enhet t.ex skrivare, USB-minne.

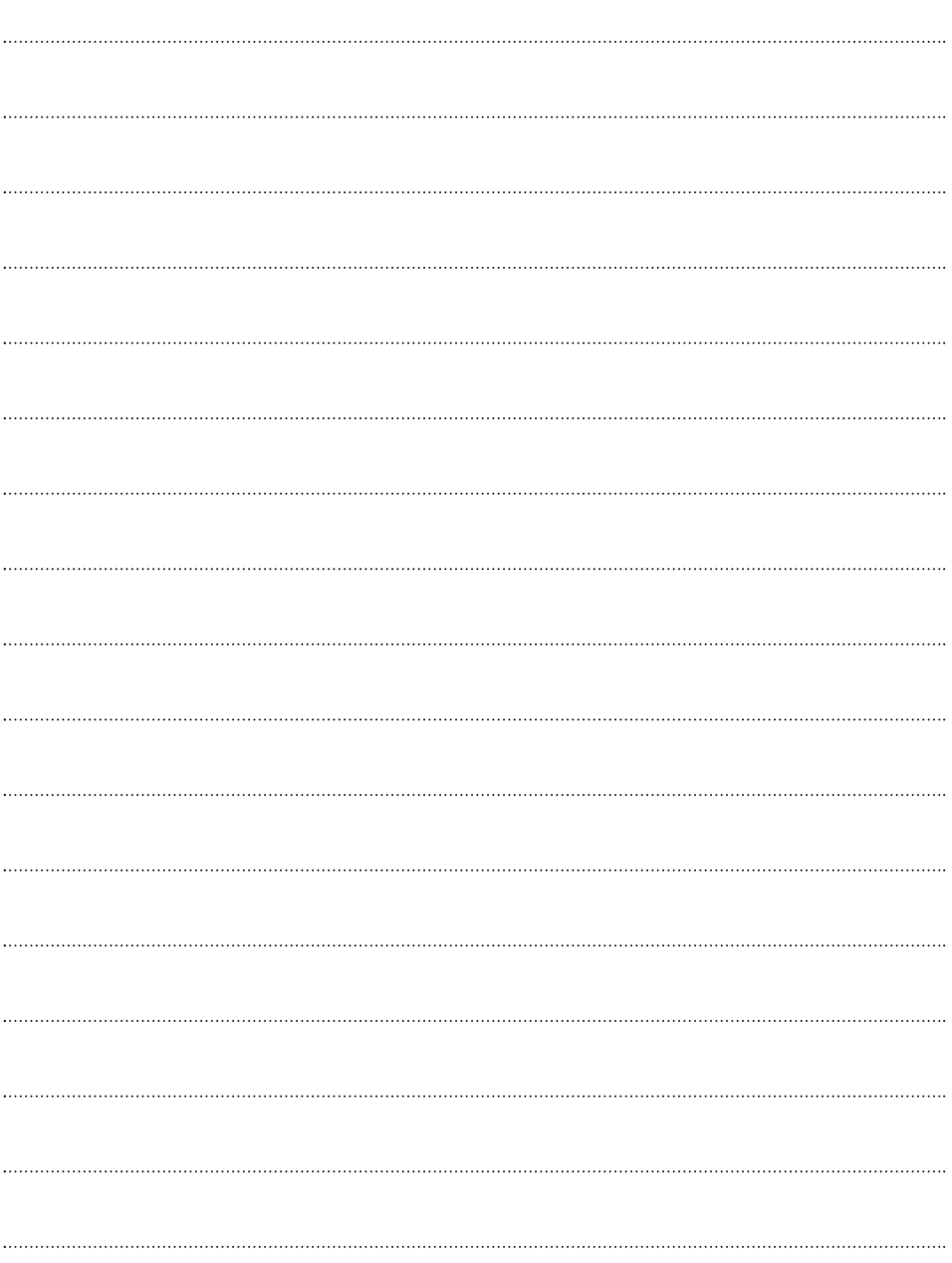

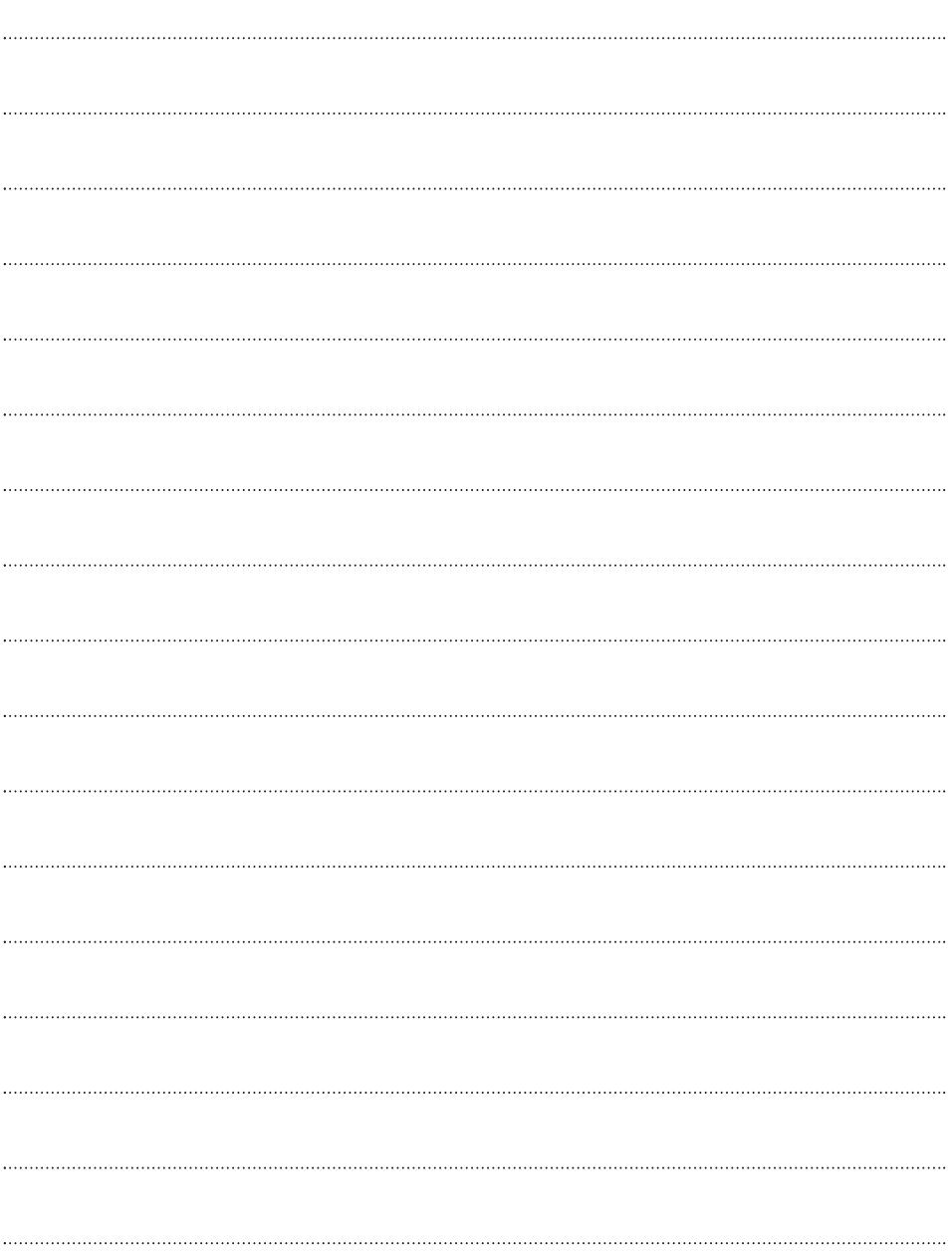

Art.nr: 205106-SE-0

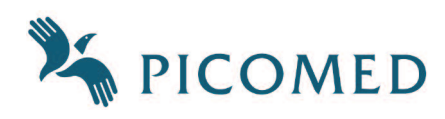

#### PICOMED AB

Skansgatan 9 S-97253 Luleå tlf. 070 - 228 71 19 www.picomed.se